**講座 はじめてのデータ収集**

# **4.データを解析しよう**

大 舘 暁, 後 藤 基 志 (核融合科学研究所)

## Let's Analyze the Data !

## OHDACHI Satoshi and GOTO Motoshi

*National Institute for Fusion Science, 322-6, Oroshi-cho, Toki 509-5292, Japan*

(Received 19 January 2005)

Visualization in data acquisition process is discussed. In order to check the quality of the acquired data, quick plotting of signals is required. Softwares for the data analysis, e.g., plotting applications with GUI and interpreter languages, are compared. Selection of the numerical libraries might be important in determining the optimum language for the analysis.

#### **Keywords:**

data acquisition, visualization, computer language

## **4.1 データ解析の流れ**

前章までで,実験装置からのデータがコンピュータで読 める形で格納されました.本章では格納されたデータをど のように解析するかについて考えていきます.データを解 析していく過程というのは典型的には Fig. 1 のようになる でしょう.

それぞれの過程で何らかのコンピュータプログラムを 使ってデジタルデータを取り扱うことになります. 主に PC での処理を想定して解析用のプログラムにはどんな選 択肢があるかを考えていきます.

# **4.2 データを表示する**

一般に実験というものは一度やっておしまいということ はあり得ず,データを取得したら,得られたデータについ て検討を行い,問題点があればそれを修正し,またもう一 度実験してみる、という手続きを何度も繰り返すのがふつ うです. その繰り返しのなかで、データに含まれるさまざ まな誤差が取り除かれ,また,データの精度が高められて いくからです.ですから,効率のよい実験を行うためには, データを簡単にそしてすばやく確認できるようにしておく ことは非常に重要です. データを取るだけ取ってあとから まとめて解析しようとしたら,機器の設定値がまちがって いたり計測値が飽和していて,時間と労力とお金を無駄に してしまった経験は,多かれ少なかれみなさんお持ちで しょう.

多くのプラズマ実験では放電周期が設定されており、例 えば LHD では3分ごとにプラズマが生成されます. その ような場合には,この決められた時間内に,取得データの 検討および次の放電へ向けた放電条件あるいは計測器設定 値の変更等をおこなう必要があります.まさに簡単ですば

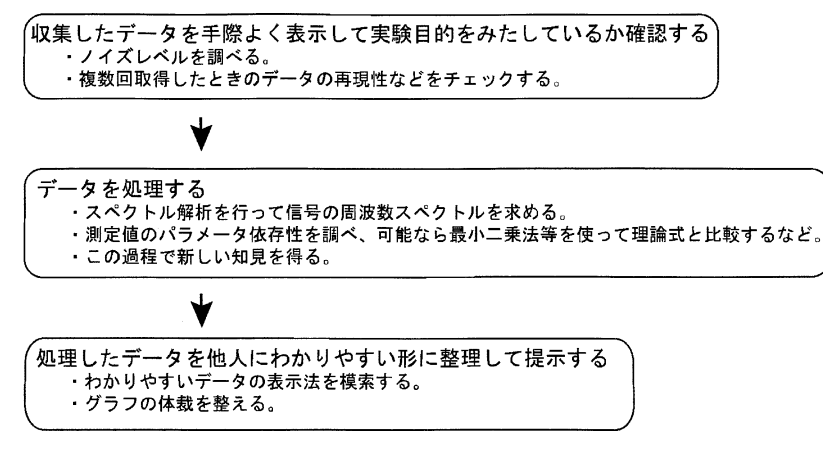

Fig. 1 データ解析の流れ

*author's e*-*mail: ohdachi@nifs.ac.jp, goto@nifs.ac.jp*

やいデータ表示が不可欠です.

もっとも簡単な例として,計測器に専用アプリケーショ ンが付属していて,データ取得と同時に可視化も行ってく れるような場合もあるでしょう. また、オシロスコープを 用いた検出器出力のリアルタイムモニターも伝統的な手法 です. 最近のデジタルオシロとPCの組み合わせなら,計測 とほぼ同時に物理量へ変換するため何らかの演算を施して からグラフ表示させることもおそらく可能でしょう.確認 すべきデータ数が少なければ,このような手法でも十分で しょう.しかし,規模が大きくなってきて実験に携わる人 の数が増えてくると,同じデータを異なった場所で参照す る必要があったり,異なる場所で取られたデータを一か所 で同時に参照したりする必要が出てきます. その結果, す べてのデータを統一した規格のもとで一元的に管理するほ うが都合が良いことに気づきます. これまでの章で, その 具体的な方法について詳細に説明を行ってきました.この 章では,これら取得されたデータを可視化する方法につい て考えます.

計測器付属のアプリケーションソフトを使ってデータを 取得し保存している場合,基本的にはデータを表示するこ と自体に何ら問題はないでしょう.しかし,しばしばある ことですが、例えば多くのデータをすばやく表示するのに マウスを使った操作が煩わしいなど,その操作性が気に入 らなくなり,自分の使い慣れたグラフ描画ソフトを使いた くなったりします.デジタルオシロを使っている場合も同 じことです.独自開発のデータ収集システムを採用してい る場合には,もちろん最初からデータ表示のことも考えて おかなくてはなりません.ここで腕に覚えのあるプログラ マなら、グラフ描画ソフト自体をゼロから作ってしまうか もしれませんが,世の中には多くの便利なソフトが存在す るので,表示自体はそれらに任せるのもひとつの手です.

以下では,一般の計測機器によって取得されたデータ を,汎用のグラフ描画ソフトで表示するための手続きにつ いて具体的に考えていきます。まずは保存されたデータへ のアクセスですが,いまやネットワークを介して届く範囲 にデータファイルがありさえすれば,どこにいてもデータ の参照は可能です。ここではネットワーク上のどこかにあ るファイルを手元の PC の画面に表示させることを想定し ます.

データは,それを保存するハードディスクなどの記憶容 量を節約するため、バイナリ形式で記録されるのがふつう です.「バイナリ形式で」とは,コンピュータのメモリ上の イメージそのものの形でという意味です。例えば16ビット の分解能を持つ整数値はバイナリ形式ならまさに1データ あたり2バイトですが,アスキー形式,つまり目で見てわ かる形で,縦1列に数値をファイルに書き込む場合,有効 数字の桁数や書き方にもよりますが、少なくとも3,4倍 程度の記憶領域を必要とします.

しかし、汎用のグラフ描画ソフトでは、バイナリ形式の データそのままでは扱えない場合が多いため,一般に読み 込む前にアスキー形式に変換してやる必要があります.計 測器付属のアプリケーションを使っている場合は初めから そういった機能を持っていることもあり,ひとつやふたつ のデータを変換するのには重宝しますが,例えば一度に 100個のデータを変換したいときには不便です。そのよう な場合には簡単なフィルタプログラム,つまり,バイナリ 形式のデータを読み込んでアスキー形式に変換してファイ ルに書き出すプログラムを書いて一括変換することになり ます.

フィルタプログラムにはどんな言語を使っても良いので すが,Perl\*1や Ruby\*2などのインタプリタ系言語が便利 です.描画ソフトによってはアスキー形式のファイルを読 み込む際に,固有の厳密なフォーマットを要求する場合も ありますが,その要求に従ってデータファイルを作成する のも,これらの言語を使えば朝飯前です.

一口にバイナリ形式といっても数値の型によって表現方 法が違ったり,ひとつの数値あたり必要とするビット数も さまざまです.目的がバイナリ形式のデータをアスキー形 式に変換するためだけであれば,必ずしもこれらの表現方 法自体を理解している必要はありませんが,予期せぬ問題 に出会ったときしばしばその知識が役に立ちます. 整数の 符号の有無による違いはハマりやすいところなので,一度 意味を確認しておいた方が良いと思います.一般に用いら れる IEEEの浮動小数点数形式[1]についても,計算精度と 密接に関係することなので知っておいて損はないと思いま す.少なくとも収集したデータの数値がどの型で表現され たものであるのかは確認しておく必要があります.

またそれと同時に必要なのが,データファイルのフォー マットに関する情報です. バイナリ形式といっても, 計測 データだけが格納されているとは限らず,計測器の設定値 などさまざまなパラメータが,データファイル自身の中に 含まれているのがよくあるパターンです.これらのパラ メータはファイルの先頭に書かれている場合が多く,これ をヘッダ部と呼んだりします.独自にデータファイルの フォーマットを決めて収集システムを構築している場合は 良いのですが,既製のシステムを使っていて,マニュアル 等にもフォーマットに関する記載がない場合は,メーカー に問い合わせて教えてもらうか,自力で解読することにな ります.ヘッダ部はアスキー文字で書かれている場合が多 いので,データファイルをエディタで開いてやれば,ヘッ ダ部がどのようなフォーマットになっているのかわかるこ ともあります.

データファイルのフォーマットがわかれば,あとはその 中から必要なデータを読み込んでやればよいわけですが, そのときに気をつけなくてはならないのはデータのバイト オーダーです.CPU によって,マルチバイトのデータの並 び順が逆になっていることがあります.たとえばインテル 系(Windows)とモトローラ系(Macintosh)がそうです. Windows で作成したバイナリデータを何も考えずに Macintosh で読み込むと,意味を成さない値として解釈さ れます. 逆もまた然りです. さきほど例として挙げたRuby でバイナリデータを読み込むときには String クラスの un-

\*1 http://www.perl.org/ \*2 http://www.ruby-lang.org/

pack メソッドを使うことになると思いますが,unpack メ ソッドは読み込もうとするデータがリトルエンディアン (Windows) かビッグエンディアン (Macintosh) かを指定 することができるのでとても便利です.また,最初からさ まざまな CPU が混在するような状況が予想されるならば, たとえば、NetCDF\*3のような、機種に依存しないフォー マットでデータを取り扱うためのライブラリを採用するべ きかもしれません.

さて、必要なデータをプログラム中の変数に読み込むこ とができれば,あとはグラフ描画ソフトが対応している形 式でファイルに書き出してやるだけです. もっとも基本的 な形は X 軸,Y 軸に相当する値を縦2列に並べるもので しょう. ただ、データの大きさが問題になることもありま す. 核融合研の LHD で標準的に使われている CAMAC のデジタイザは,チャンネルあたり256キロバイトのメモ リを持ち,1回の放電で10万点以上のデータを吐き出しま す. これをそのままアスキー形式のファイルに落とせば10 万行のファイルができあがります.本格的な解析をするの ではなく,データをちょっと眺めたい,というときに10万 行のファイルを扱うのは、現在の高性能 PC をもってして もちょっと重い作業になります.快適なデータ閲覧のため には間引くとか,全データの中で注目している部分だけ取 り出すとかの工夫が必要です. このようなデータのリ フォーマットもフィルタプログラムの中に簡単に取り入れ ることができます.

できあがったデータをグラフ描画ソフトに読み込んで表 示し加工する方法はそれぞれの描画ソフトに依存する話な のでここでは深くは言及しませんが,今考えているような 簡単にすばやくデータを閲覧する目的には Gnuplot\*4がよ く利用されています.Gnuplotでは OSのコマンドとパイプ 機能を利用すると,かなり柔軟にファイル中のデータを操 作してグラフ化することができます。詳細な使い方は本誌 記事[2]等を参照してください.

Gnuplot はすばやいデータのグラフ化には向いています が,いくつかのデータを並べて表示したり,論文投稿用に 見栄えのするグラフを作るのは簡単ではありません。その ような目的には次節で紹介されるような商用のソフトが使 われることが多いようです.しかし例えば,Grace\*5はフ リーですが,データを読み込んで GUI 操作によりグラフ加 工をするという普通の使い方もできるし, その一方で, C や FORTRAN プログラムから呼び出してグラフを表示さ せたり、読み込んだデータセットに対してユーザープログ ラムをフィルタ的に作用させたりという玄人的な使い方も 可能で,商用ソフトにも負けないほど高い機能を持ってい ます.

## **4.3 データ解析とソフトウエア**

数値データを解析するための専用のアプリケーションプ ログラムを分類すれば Fig. 2 のようになるでしょうか.

- \*3 http://my.unidata.ucar.edu/content/software/netcdf/ index.html
- \*4 http://www.gnuplot.info/

データ解析を試行錯誤しながら行うときには,データをグ ラフとして可視化しつつ解析するのが便利ですし,結論を 最終的にグラフの形で提示したいわけで,データ処理用の ソフトウェアとデータの可視化用のソフトウェアとは近い 関係にあり,簡単には分けることはできません. それでも, それぞれのソフトウエアの最終的な目的が「美しいグラフ を作る」ところにあるか,「データを解析する」ところにあ るかで分類してみました.別の評価軸として,ソフトの操 作をマウスなどのポインティングデバイスからの操作 (GUI)で行うか,キーボードからの操作(CUI)主体で行 うかでも分類してあります.図中イタリックで表示したソ フトウエアは非商用のもので基本的にはフリーに配布され ています.

汎用のコンピュータ言語ももちろんデータ解析に使えま す.解析に必要な数値演算ライブラリの入手性から,Fortran77, Fortran 90/95, C, C++, Java あたりが有力な候 補になります.前節でも説明のあったインタプリタ言語 (スクリプト言語)も使えます.プログラムの開発効率が高 く,数値演算ライブラリやグラフィック描画機能を拡張機 能として持つことできますから有力な候補といえます. ファイルやディレクトリの操作や,データベースの操作が 手軽に行えることはデータを整理する時に有用です. Perl, Ruby, Python が選択肢として考えられます.

アプリケーションがどのプラットフォームで動作するか も注意すべき点です. 大半の商用のアプリケーションは, Windows あるいは Macintosh を対象としています. 他方, フリーのソフトウエアは Linux や FreeBSD などを含む UNIX 系の OS 上で開発されていますが, Windows 用のバ イナリの配布もよく行われていますし,Cygwin\*6という Windows 上で GNU 関連のソフトウエアを動作させる環境 を使うと Windows 上でコンパイルできるケースがほとん どです.Macintosh も OSX 以降では UNIX 系のソフトウエ アは簡単に動作させることが出来ます.データ収集装置で 取得されたデータはネットワーク経由でアクセスできる ケースが多いでしょうから,データ収集時と異なる環境で 解析を行なうことも問題ありません.データ解析がもっと もやりやすく,好みのアプリケーションが動作する環境を 選ぶべきです.

これらのツールのどれを使うかは必要な解析方法によっ て決まるはずです.次節からはここにあげた各種のツール の特長を述べ、読者が自分のためのツールを選ぶ手がかり を提供したいと思います.

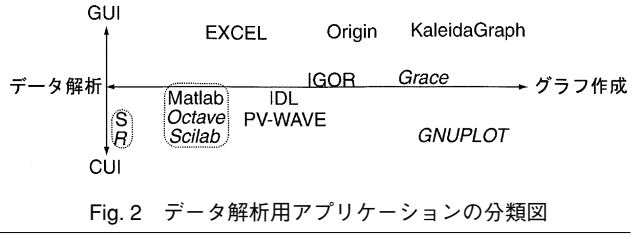

<sup>\*5</sup> http://plasma-gate.weizmann.ac.il/Grace/

\*6 http://www.cygwin.com/

2500

2000

1500

1000

500

 $(A)$ 

### **4.3.1 専用アプリケーションでの解析**

Fig. 2の右上に位置するアプリケーション,例えば Kaleidagraph\*7,Origin\*8は,商用のグラフ作成プログラムで す.論文に使うような高品質のグラフを作成することが主 目的ですが,読み込んだデータに対して簡単な解析を行う ことができます。アプリケーションによってできることは 異なりますが,関数をデータに適用して加工すること,信 号間の相関係数を算出すること,任意の関数を最小二乗法 でフィットすること, Fast Fourier Transform (FFT) を 使ってスペクトルを求めることなどは簡単に行えます. データ解析がこの範囲で済むならば十分な機能を持ちま す.データは表計算ソフトウエアと同じで二次元の表の形 で取り扱われますので,それ以上の次元を持つようなデー タ(二次元画像データの時間変化など)の解析には向いて いません.各操作が GUI で行なわれるため操作が容易な反 面,同じ処理を多数のデータセットに対して適用する場合 には,マウスで同じ操作を繰り返す必要があって面倒なこ とになります.マクロ言語がある場合にはある程度カバー できますが,同じような処理の繰り返しが多い場合には CUI による操作を取りいれた Gnuplot や IGOR\*9の方が適 しています.

もう少しデータ解析よりのアプリケーションとしては, Interactive Data Language(IDL)\*10や MATLAB\*11があ り,広く使われています.これらは,行列やベクトルを変 数に割り当ててそれらの間の計算を一命令で行なうことが できるという特徴があります.このため行列演算などを ループを使わずに書くことができるので,プログラムの見 通しがよくなります. 静電プローブのデータを例にとっ て,最小二乗法による関数の当てはめを行なってみましょ う.

Fig. 3 にデータ収集装置から読み込んだ生データを示し ます\*12.データは12ビットの ADC を使用して取得してい ます. -5 V - +5 V を0-4095にマップする設定です. Fig. 3(A)は PV-WAVEというアプリケーションを使って以

```
: -5V - +5V (12 bit)n11 = 2 0 11
cur = (float(cur0) - n11) / n11 * 5.0vol = (float(vol0) - n11) / n11 * 5.0time = findgen(1024*128L) * (1.0 / 25000.0); 25kHz sampling
xr = [0.77316, 0.88284]; time window for plotting
plot, time, cur + 2.0, xstyle = 1, xrange = xr, yrange = [-5, 5], ystyle = 1
oplot, time, vol - 2.0oplot, [xr(0), xr(n_elements(xr)-1)], [2,2], linestyle = 1oplot, [xr(0), xr(n_elements(xr)-1)], [-2,-2], linestyle = 1
```
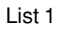

\*7 http://www.hulinks.co.jp/software/kaleida/

\*8 http://www.lightstone.co. jp/products/origin/origin. htm

\*10 http://www.adamnet.co.jp/scs/products/idl/ \*11 http://www.cybernet.co.jp/matlab/

\*12 このデータは LHD のダイバータプローブのものです.

\*9 http://www.hulinks.co.jp/software/igor/

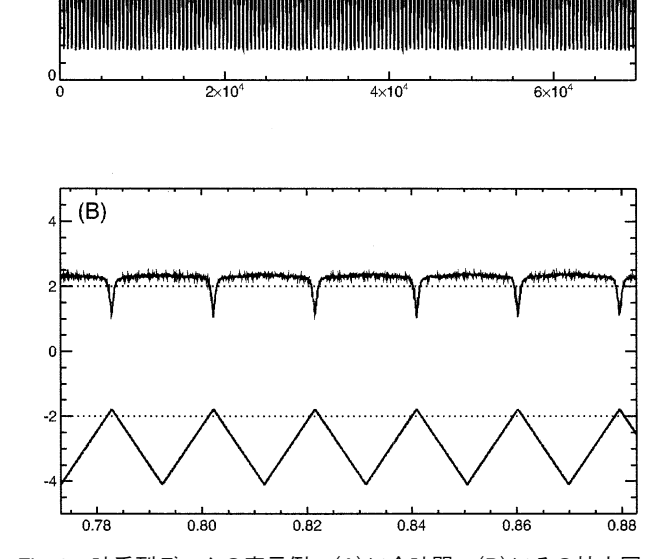

Fig. 3 時系列データの表示例. (A)に全時間, (B)にその拡大図 を示す.

下の命令で描きました.

plot, cur0, nsum = 10, xstyle = 1 oplot, vol0 - 1024, nsum = 10

Fig. 3(B)に示すように整数を電圧に変換して、定常状態 の時間帯を拡大表示してみます. List 1 に使用したスクリ プトを示しますが,配列全体への演算が1行で簡潔に書け ることがわかります.このときサンプリング周波数の情報 を使って時間軸も実際の時間に直してあります.

今度は Fig. 4 のように電圧・電流特性に静電プローブの 理論曲線を当てはめてみます (List2).

ここで, probe という関数 (=  $I_{is} - I_{es} \times \exp((V - V_s)/kT_e)$ を定義しています.このように任意関数への最小2乗法を 使った当てはめや,そのチェックなどは対話型で簡単に操 作でき、グラフ表示も容易に行えるため快適に解析できま す.解析中の試行錯誤の過程がログに残るので,そのログ を参照して処理法が固まったらプログラムの形で書き下す ことができることは大きな長所で,開発のやりやすさが数 値解析型インタプリタ言語の最大のメリットです.

インタプリタ型の言語ということで,処理速度を心配す る向きもあるかもしれません.確かに,FortranやC言語と いったコンパイラ型の言語とは比較できませんが、なるべ くループを使わずに組み込みの演算を使うようにするなど のテクニックでかなり改善します. 組み込み演算自体は定

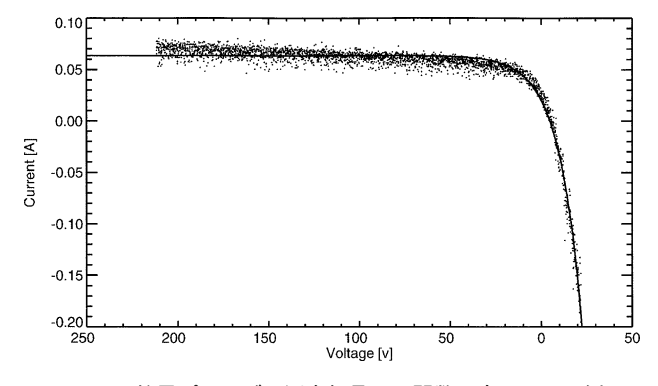

Fig. 4 静電プローブの測定信号への関数の当てはめの例

評のある数値計算ライブラリを使用しており信頼できるう え速度も高速です.

筆者は核融合プラズマの揺動データの解析を行なってい て,128 KWord×200 ch 程度のデータを PV-WAVE を使っ て日常的に処理していますが,速度に大きな不満を感じた ことはありません.

数値演算型のインタプリタはいろいろな種類があってそ れぞれ違った長所があります.ここで使ったPV-WAVE<sup>\*13</sup>は IDL と先相を同じくするプログラムで. 文法 にはかなり共通点があります.可視化や GUI への対応と いった点では異なった発展をとげています. MATLAB は より行列演算志向が強い人気のあるソフトウエアです。か なり高価なため,同じような機能をもったフリーのソフト が作成されています.Octave\*14や Scilab\*15が有名 で, MATLAB 用に開発されたパッケージプログラムが使用で きなかったり,可視化の能力が本家 MATLAB には及ばな かったりという欠点はありますが,行列演算の処理では遜 色ない性能を持っているようです. S 言語\*16も数値処理型 インタプリタ言語のひとつですが,少し違った方向性をも ち統計処理に強いのが特長です. 文法は C 言語風で Fortran に類似した IDL/PV-WAVE よりこちらを好む人も多 いかと思います. S 言語に対しても, R 言語\*17が開発され ていてフリーに配布されています.

これ以外にも3次元データの表示に強い Yorick<sup>\*18</sup>, C ++インタプリタをベースにした Root\*19など,強力な機 能を持ったものが続々開発されています.

#### **4.3.2 汎用のプログラミング言語による解析**

次は汎用のプログラミング言語によって解析する場合で す. 処理すべきデータが膨大であったり、処理内容が複雑

```
; function to be fitted
function probe, x, param
   return, param(0) + param(1) * exp( (x - param(2)) / param(3) )_{\rm end}@stat_startup
                                                        ; using IMSL stat library
x = vol(maxk) * 1010.0 / 10.0; applied voltagbe
y = cur(maxk) / 0.5 / 10.0; probe current
plot, x, y, psym = 3, xtitle = 'Voltage [v]', ytitle = 'Current [A]'
mx = \text{findgen}(100) / 100 * 300. - 250.param = [100.0, -100.0, 0.0, 10]; initial guess
n\_param = 4param = NONLINREGRESS("probe", n_param, x, y, Theta_Guess = param)
                                                        ; non-linear fitting
my = probe(mx, param)oplot, mx, my
                                                        ; plot fitted curve
                                      List 2
```
\*13 http://www.vnij.com/products/wave/index.html

\*14 http://www.octave.org/

\*15 http://www.scilab.org/

\*16 http://s.isac.co.jp/, http://www.msi.co.jp/splus/

\*17 http://www.r-project.org/ \*18 http://www.maumae.net/yorick/doc/index.html

\*19 http://root.cern.ch/

で時間がかかる場合には、実行速度を稼ぐためにいったん 実行形式にまでコンパイルされる言語を使うべきです.イ ンタプリタ言語と異なり,実行途中で停止させたり,変数 の値を調べることなどが難しくなるため開発に手間はかか りますが,高速な処理が期待できます.

数値解析をする上では,行列演算やフーリエ変換といっ た定番の処理が必要です.これらを自力でプログラムする のはアルゴリズムの勉強にはなりますが,信頼性が低く速 度も十分に出ないおそれがありますので,十分テストされ ている「枯れた」ライブラリを使うべきです。フリーのも のでは, 行列演算用の Linear Algebra Package (LA-PACK)\*20,FFT 演算用の FFTPACK\*21,C 言語用の科学 技術用の演算ライブラリ群である GSL \*22などが良く使わ れています.商用では IMSL\*23,NAG\*24,SSL II\*25などの 総合的な数値演算ライブラリがあります.IMSL と NAG はそれぞれ PV-WAVEとMATLABの下位ルーチンとして も利用されています.

データ解析に使う言語を選ぶときには上記のライブラリ へのインターフェースが用意されているものを使うべきで しょう. たとえば, LAPACK はもともと FORTRAN77で かかれたライブラリですが, f2c (Fortran から C 言語への トランスレータ)を利用して、C 言語からの利用が可能な CLAPACK\*26というライブラリが作られていますし,Lapack++\*27という C++言語へのインターフェースもあ ります.ですから,Lapack をつかう場合には Fortran,C, C++の中から使用言語を選んでおくのが無難です.Fortran には FORTRAN77と Fortran90, Fortran95という異 なった規格があります.Fortran はもっとも古いコン ピュータ言語のひとつで,77は70年代に規格が決められた ため言語仕様が古くなりました.構造化をサポートする機 能が不十分で読みにくいプログラムが書けてしまうので, 新たに学ぶのであれば新しい規格である Fortran95を選ぶ べきです. 他方, FORTRAN77のプログラム資産は膨大で すから既存のプログラムやライブラリを利用するという意 味で FORTRAN77を使う機会は多いかもしれません.Fortran の フ リ ー の コ ン パ イ ラ と し て は FORTRAN77の  $g77*28$ , Fortran95の, gfortran<sup>\*29</sup>, f 言語<sup>\*30</sup>などがありま す. 商用の処理系としては, Intel Visual Fortran\*31, 富士 通の Linux 用の Fortran & C Package\*32があげられます.

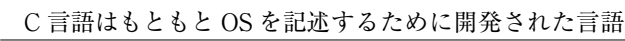

- \*20 http://www.netlib.org/lapack/
- \*21 http://www.netlib.org/fftpack/
- \*22 http://www.gnu.org/software/gsl/
- \*23 http://www.vnij.com/products/imsl/index.html
- \*24 http://www.nag-j.co.jp/index.html
- \*25 http://www.fqs.co.jp/fort-c/products.html
- \*26 http://www.netlib.org/clapack/
- \*27 http://math.nist.gov/lapack++/
- \*28 http://www.gnu.org/software/fortran/fortran.html
- \*29 http://gfortran.org/
- \*30 http://www.fortran.com/F/
- \*31 http://www.xlsoft.com/jp/products/intel/compilers/ iftnwin.html

で,Fortran より自由度が高く汎用性の高いプログラム言 語です.ベクトルや,行列を多用するプログラムには Fortran ほどは適していません\*33.C++は C を拡張したオブ ジェクト指向言語のひとつで,うまく設計された数値演算 クラスと組み合わせれば,行列やベクトルをオブジェクト として扱って見通しの良いプログラムが作成可能な反面, Fortran のようなベクトルマシン用の高度な最適化は難し いのではないかといわれています.その意味で処理速度が もっとも重要となるようなデータ解析では選びにくいとこ ろもあります.そんなわけで C も C++もデータ解析に最 適の言語とはいえませんが,GNU project\*34の開発してい る GCC が使えることは大きなメリットです.GCC はフ リーの処理系ですが,Linux や FreeBSD などの UNIX 系の OS 上で大変広く使われているため十分なテストが行われ ています.この点でフリーの Fortran 処理系より安心感が あり,フリーの処理系を使う場合には C/C++も良い選択 肢と思います.前述の Windows 上でも Unix-like な環境を 構築する Cygwin を利用すれば GCC を Windows 上で使用 することもできます.フリーではありませんが Windows 用で無償で配布されている Borland C++ Compiler5.5\*35も あります.商用の処理系としては Microsoft Visual C+ +.NET 2003\*36,Intel C compiler\*37などがあげられます.

商用の処理系では統合型の開発環境を使って快適な開発 ができますし,intel 製コンパイラの計算速度などはフリー の処理系をかなり上回るようです.

データ処理結果をグラフの形で出力するには,グラ フィックライブラリを使用することになります.商用の製 品にはライブラリが付属していることが多いですが、フ リーの処理系の場合には好みのものを自前でインストール することになります。グラフィックライブラリは非常に多 くの種類があり,本稿ではとても紹介しきれませんし,筆 者も全貌を把握していません.PLplot\*38,三次元の出力用 の vtk\*39をあげておきます.これら可視化関連のツールに ついては,本誌記事[2]とそのサポートページ\*40が大変参 考になります.

直接グラフィックライブラリを使用しなくとも,コンパ イラ言語の出力を一度データファイルにおとせば,前節で 述べたようなグラフ化のソフトが使えます. 筆者は前述の 記事[2]を参考に C 言語で作った解析プログラムから外部 の Gnuplot を呼び出して、中間データのチェックをよく行

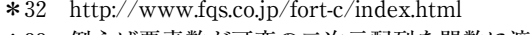

- \*33 例えば要素数が可変の二次元配列を関数に渡す時に見 やすくすっきり書くことが難しい.
- \*34 http://www.gnu.org/
- \*35 http://www.borland.co.jp/cppbuilder/freecompiler/
- \*36 http://www.microsoft.com/japan/msdn/visualc/
- \*37 http://www.xlsoft.com/jp/products/intel/compilers/ index.html
- \*38 http://plplot.sourceforge.net/examples/index.html
- \*39 http://public.kitware.com/VTK/
- \*40 http://ayapin.film.s.dendai.ac.jp/~matuda/PlotUtils/index.html

なっています. 外部ツールなしでもデバッガを使えば、プ ログラムの実行中に止めて変数の値を調べることができる わけですが,データがうまく処理されているかを調べるの に大きな配列の値をチェックしたい場合が多く,可視化し た上でチェックしたほうが簡単にできるわけです.

さらに解析にメモリ容量やスピードが必要な場合には大 型コンピュータの使用が考えられます。現在では解析用の データをネットワーク経由で各大学のコンピュータセン ターに送ることは容易ですし,ネットワークでつながれた 多数のコンピュータの資源を透過的に使える GRID コン ピューティングの技術も進歩しつつあります.国内でも ITBL\*41等のプロジェクトが立ち上がっており,研究室か ら大規模な計算資源を容易に使える時代に入りつつあると いえるでしょう.

### **4.3.3 バージョン管理システムの利用**

おすすめしたいのは,解析用のプログラムを開発してい るときにバージョン管理システム\*42を導入してソース コードを管理することです.バージョン管理システムは, ファイルの差分を記録していくもので,プログラムの開発 に伴い節目節目で記録していくことで,開発の過程を記録 することができます.解析プログラムは日々進歩するもの ですし、その間にバグが入り込むこともあります。以前に 解析したデータがどのプログラムで行われたかを記録しお くことは絶対に必要です.バージョン管理システムでは解 析プログラムを,「昔のある時点のもの」に戻すことが簡単 にできますから、なにかおかしな結果が出たときに原因を 追求することが簡単にできます.

また,動作しているプログラムを改良するために書き換 えるのは気が重いもので、オリジナルをとっておいて、少

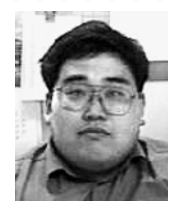

お だち さい 大 舘

<u>kan kana di mana di sebagai di sebagai di sebagai di sebagai di sebagai di sebagai di sebagai di sebagai di se</u>

 1963年5月17日生まれ.1994年東京大学理 学系研究科物理学専攻単位取得退学.同年 4月核融合科学研究所に就職(助手). 軟 X 線計測による MHD 研究, 揺動データの解 析法などの研究を行なってきた.博士(工学).趣味は濫読,

僻地への旅行など.

しだけ内容が異なった多数のプログラムを作ってしまう (analyze → analyze1 → newanalyze1 といったファイル名 が同じディレクトリ内に散乱したり)ことがありますが, 昔の状態にいつでも戻せるという安心感からプログラムを 大胆に改良していくことができ,結果的に見通しの良いプ ログラミングができるようです.バージョン管理システム は多人数での開発にも向いています.研究室で複数の人に よってプログラムを開発する時も,履歴を記録していくこ とができるため威力を発揮します.

#### **4.4 まとめ**

科学実験の目的は結果が完全には予想できないことをや るわけですから,試行錯誤がやりやすい環境で作業するこ とが良いと思います.この意味ではインタプリタ型の数値 データ処理言語はなかなか優れた特徴をもっていて,デー タの表示,解析,図面化が1つのアプリケーションでかな りカバーできます.コンパイラ型言語を利用する場合には 数値演算ライブラリの選択が重要な要素になるでしょう.

ダイバータプローブのデータの使用を許可いただいた核 融合科学研究所の増崎 貴博士に感謝いたします.

## **参考文献**

- [1] S.A.T. William H. Press, Brian P. Flannery and W.T. Vetterling, *Numerical Recipes in C : The Art of Scientific Computing,* Cambridge Univer-sity Press, 1992.
- [2] N. Matsuda, J. Plasma Fusion Res. **78**, 144 (2002).

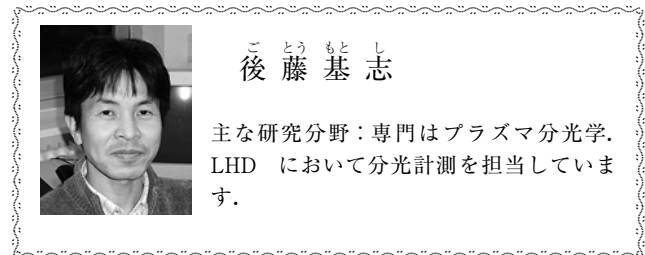

ご とう もと し 後藤基志

主な研究分野:専門はプラズマ分光学. LHD において分光計測を担当していま す.

\*41 http://www-riken.riken.go.jp/

\*42 Concurrent versions system (CVS) http://www.gnu.org /software/cvs/, Subversion (SVN) http://subversion.tigris.org/ などがよく使われています. 筆者は CVS を使 用しています.